## **Authentication Procedure for Ubuntu users**

This is the document for Authenticating PC/Laptop to access the Internet.

**Step 1 :** Click on **network connection** on the top right of your screen.

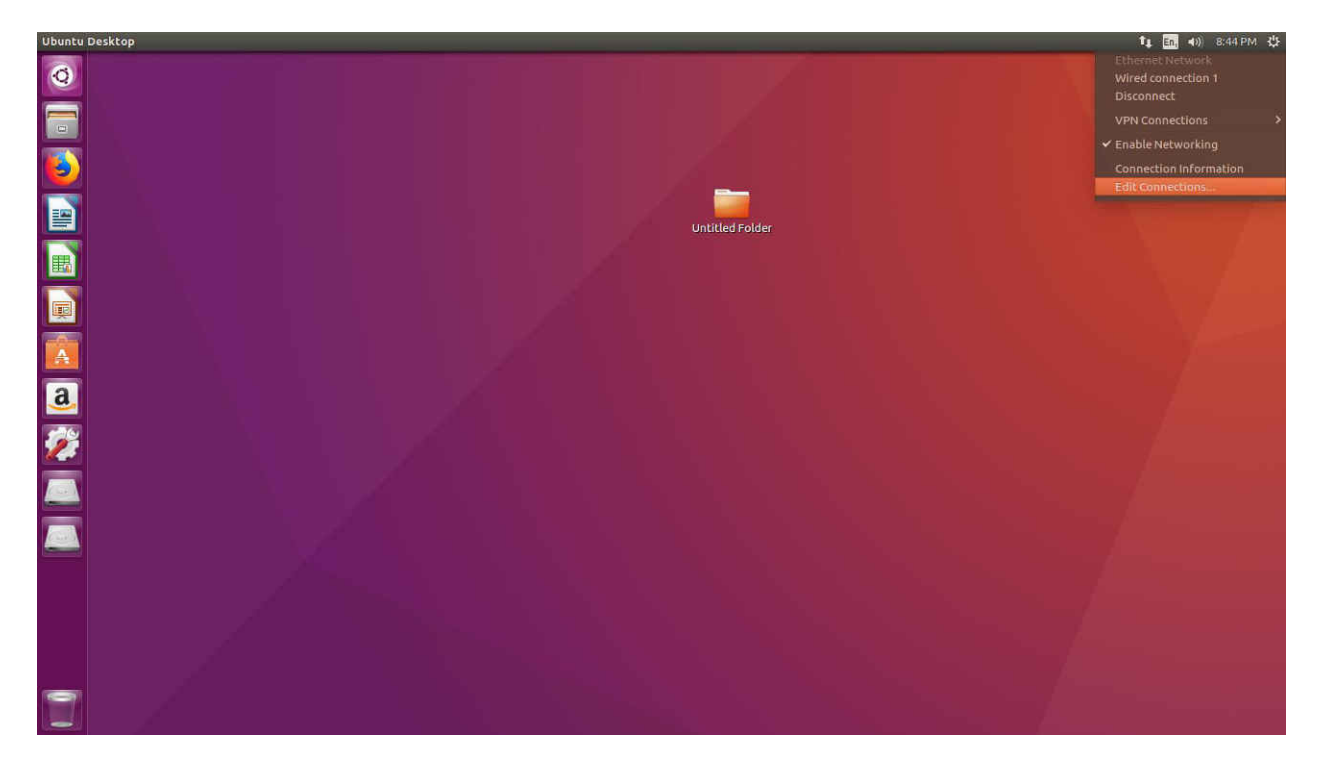

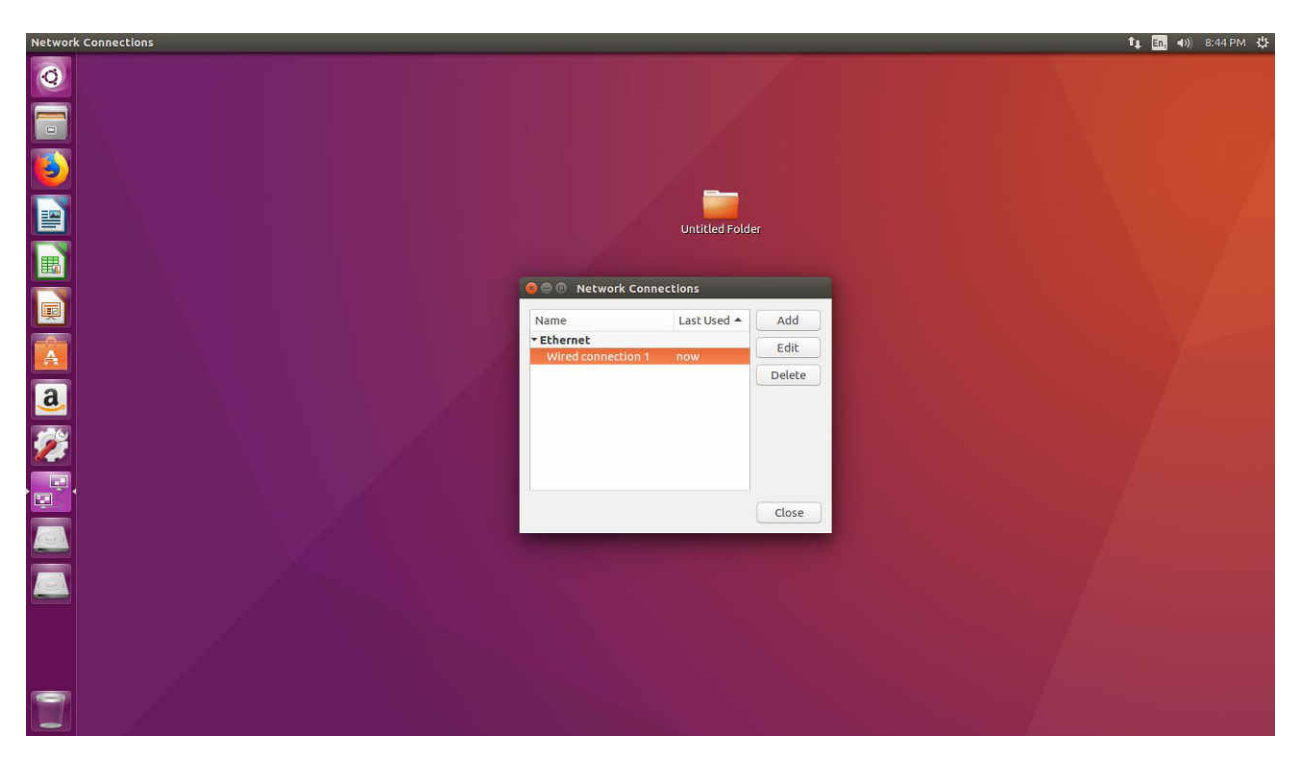

**Step 2**. Click on Edit Connection and go to **wired connection 1**

**Step 3**. Edit the selected **wired Connection 1**.

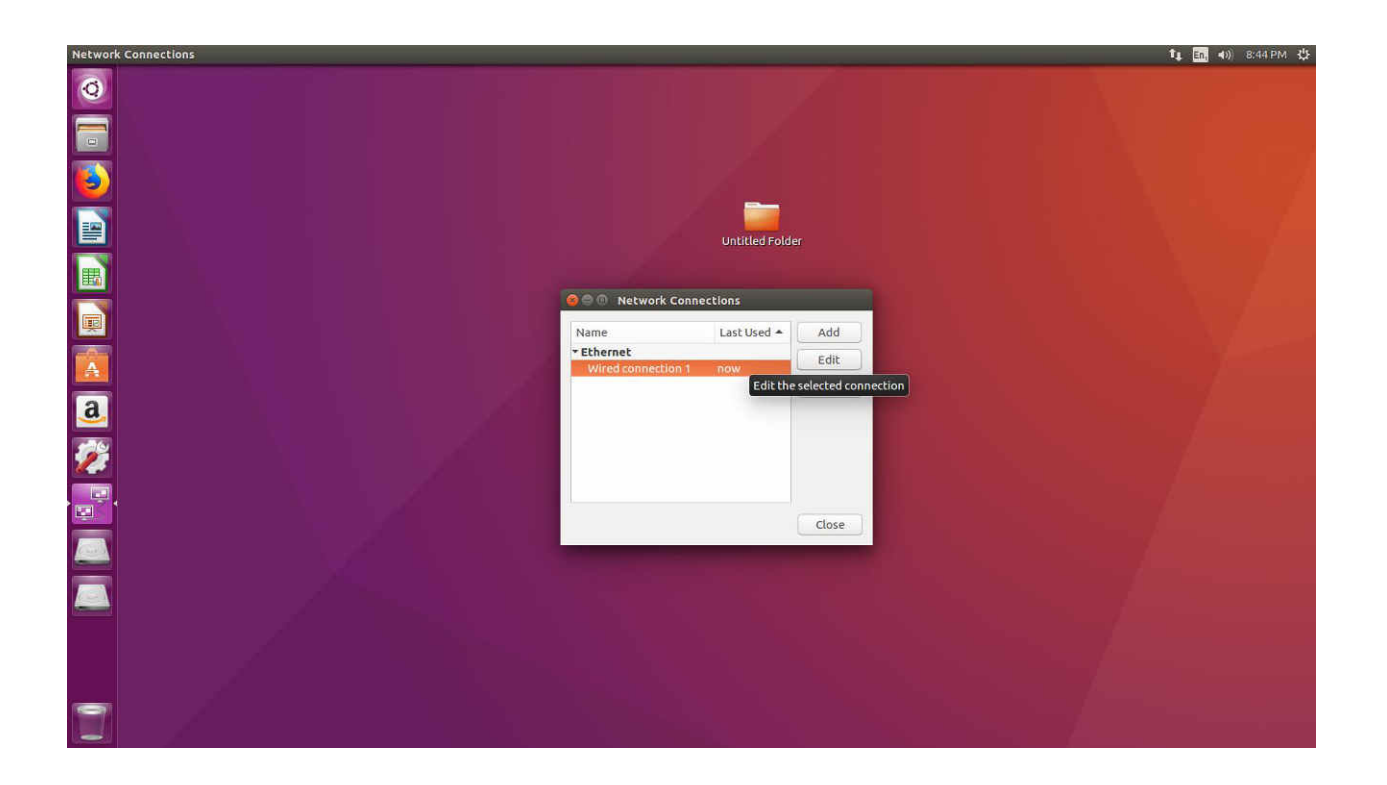

## **Step 4.** Select the tab **802.1x security**

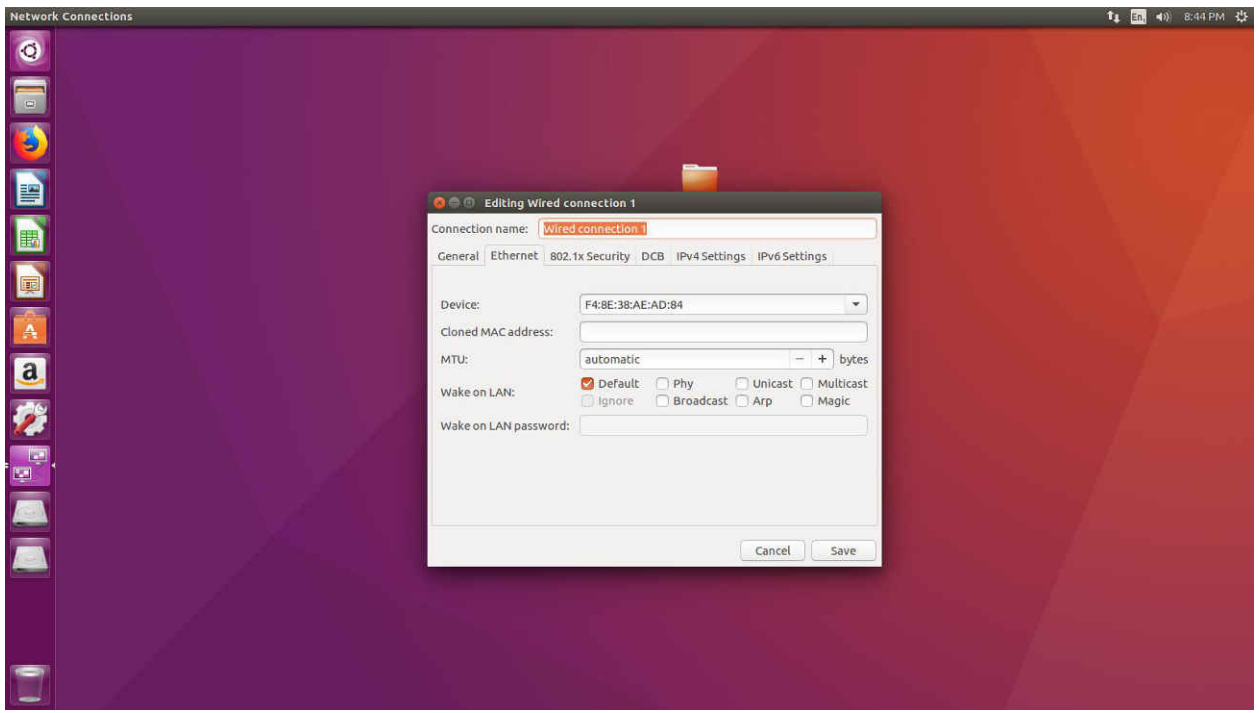

**Step 5.** Click on use **802.1x security for this connection**

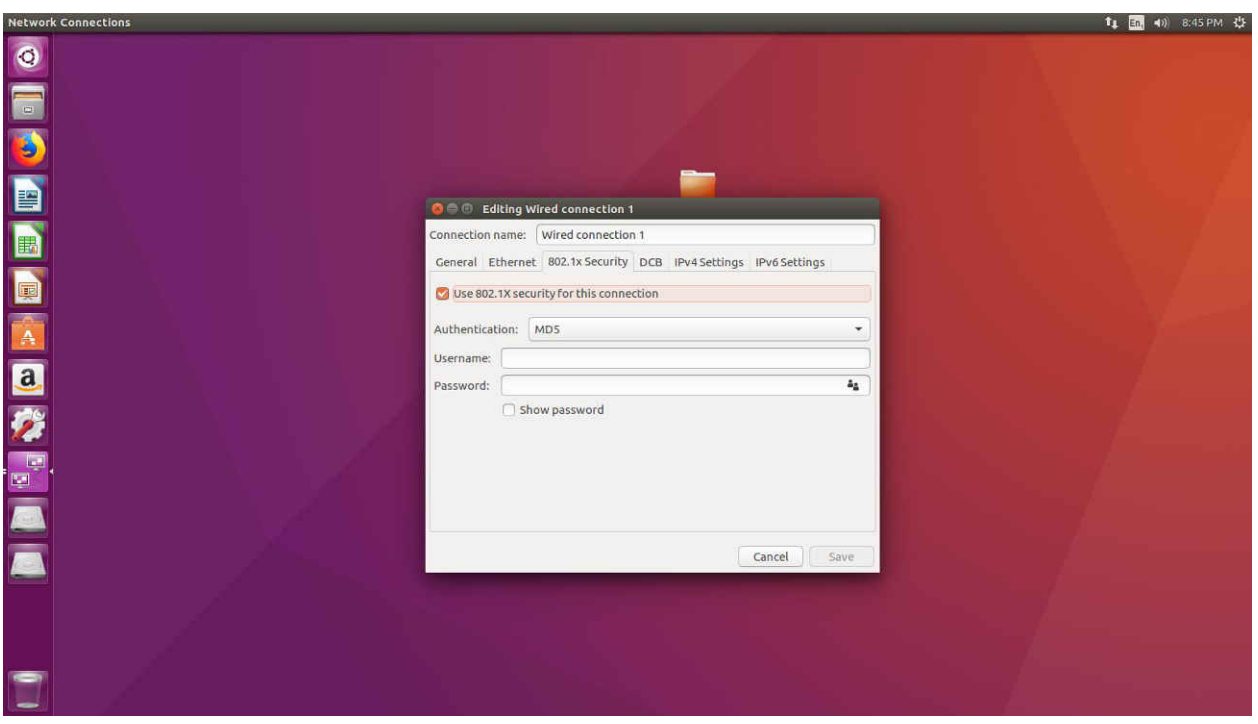

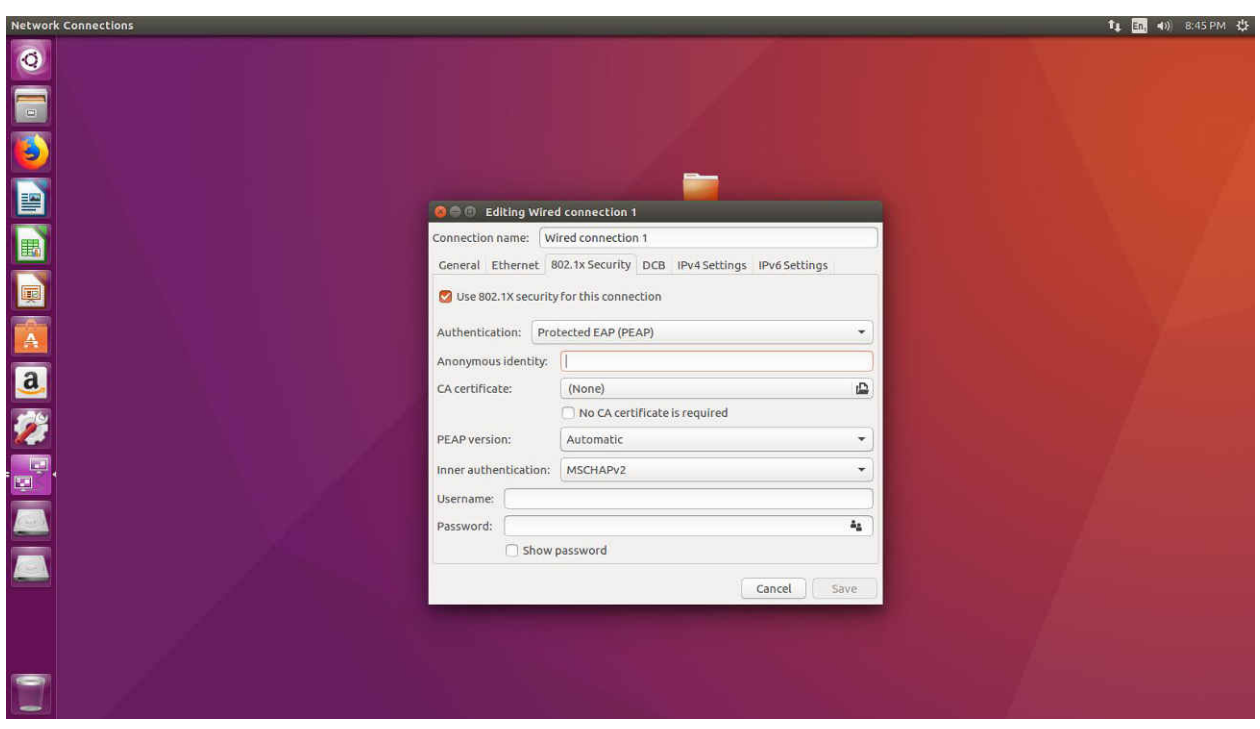

**Step 6**. Provide **PEAP** in Authentication and select **None** in C.A certificate.

**Step 7.** Select Automatic in **PEAP** Version and **MSCHAPV2** in Inner Authentication.

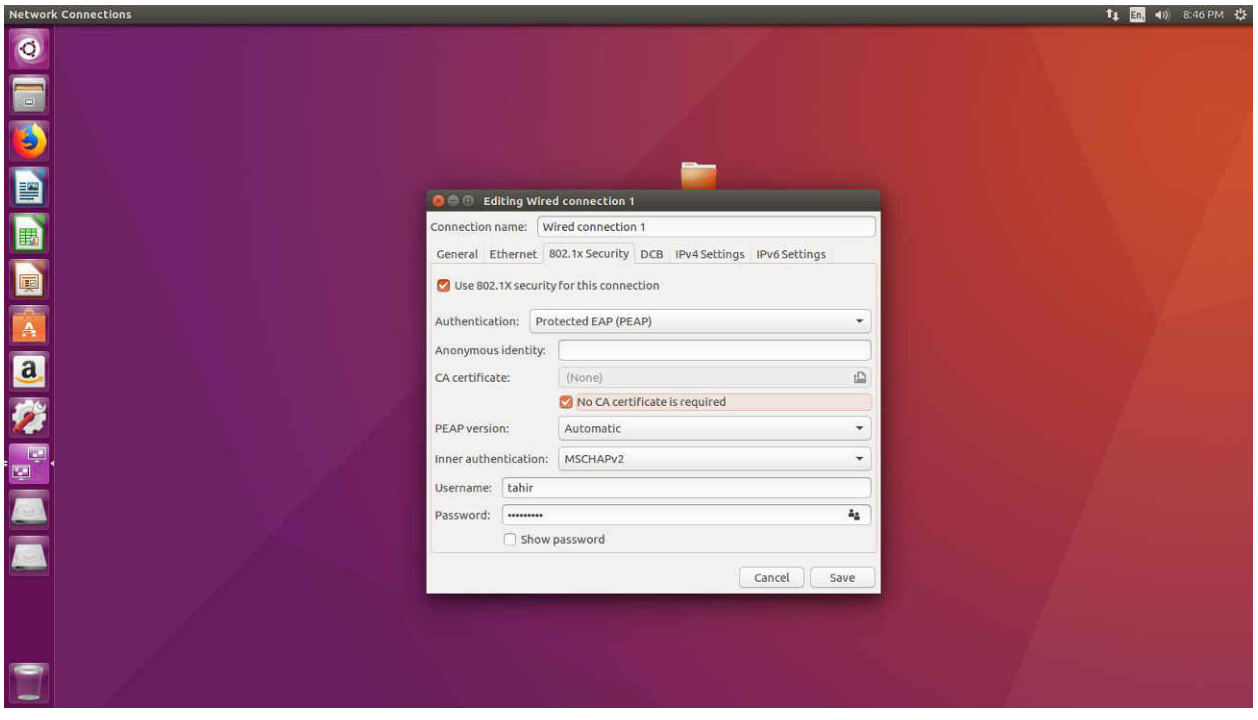

**Step 8**. Provide your **Username** and **Password** and click on **Save** button.

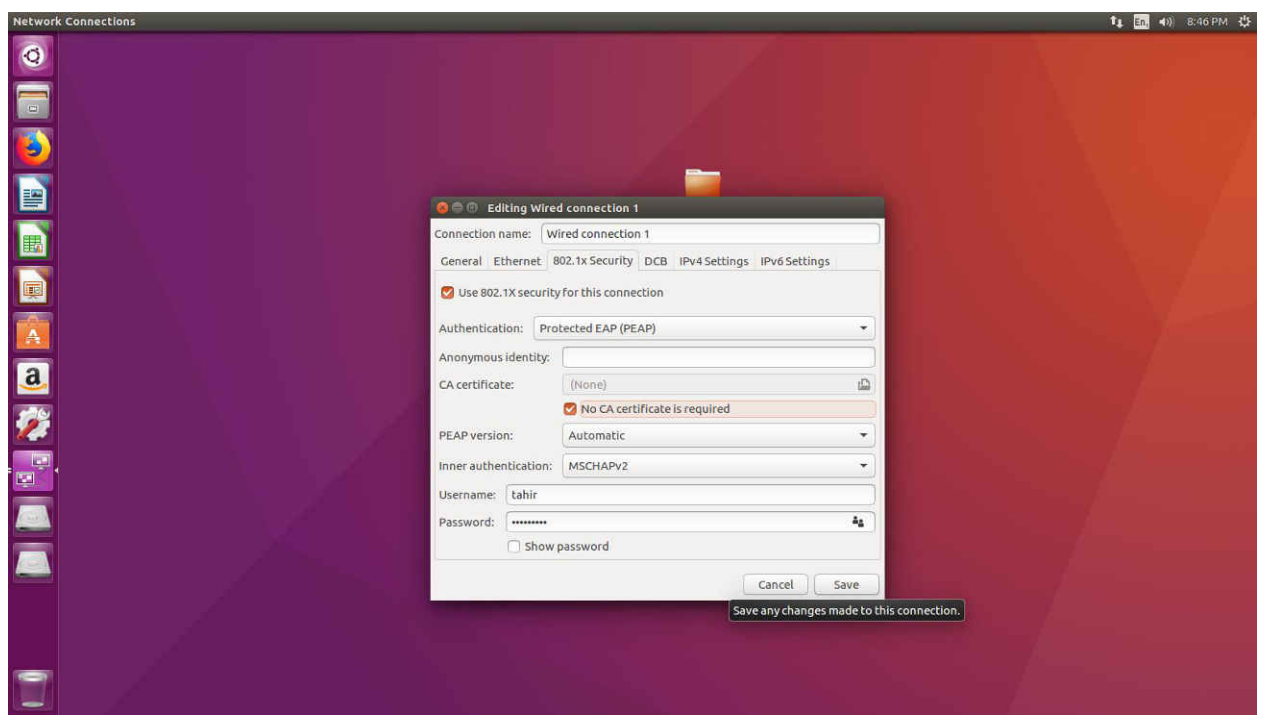

## **Note:**

 **For the first time login you may asked to change your password.**